# Prenotazione colloqui tramite Registro Elettronico **LISTITUTO COMPRENSIVO**<br>"G. MARCONI"

## Accedere al registro elettronico inserendo nei campi le credenziali

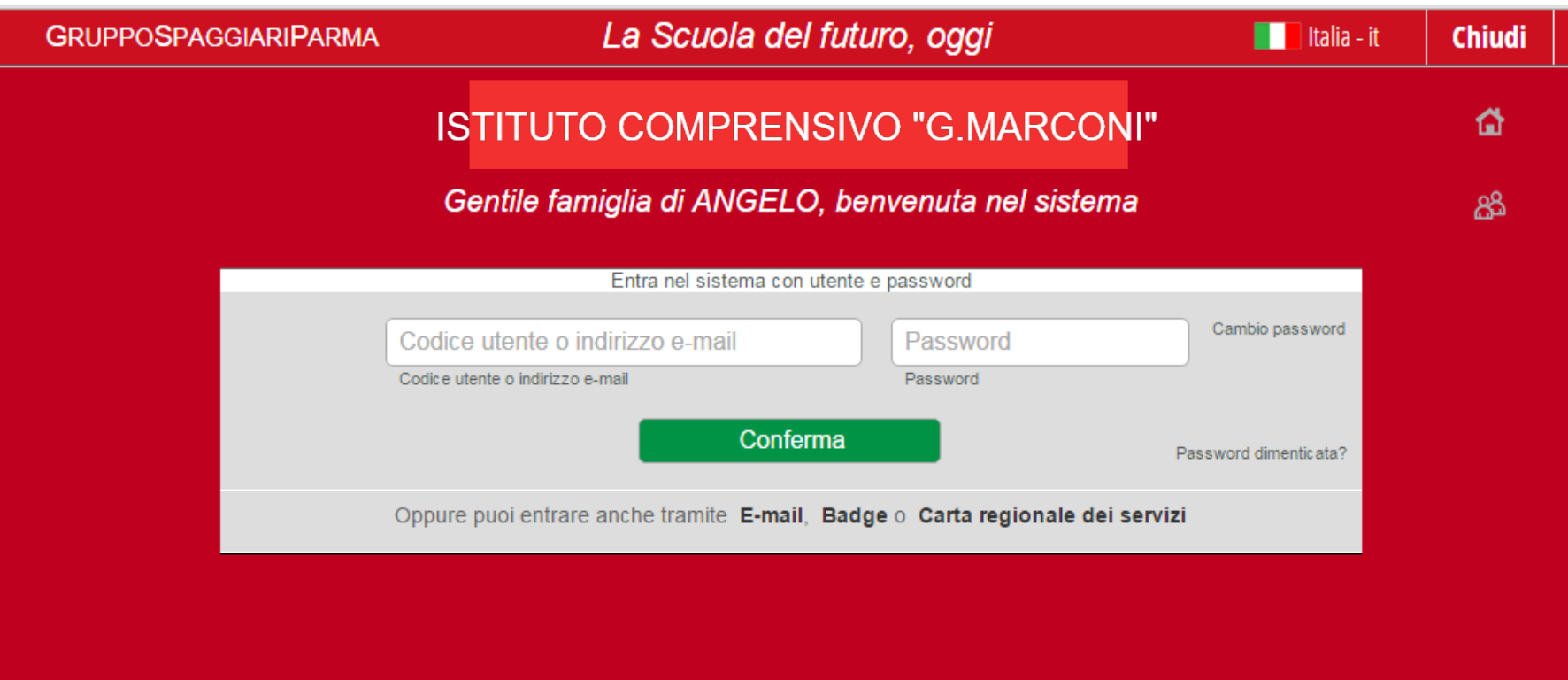

# Dalla schermata principale scegliere la voce **Colloqui**

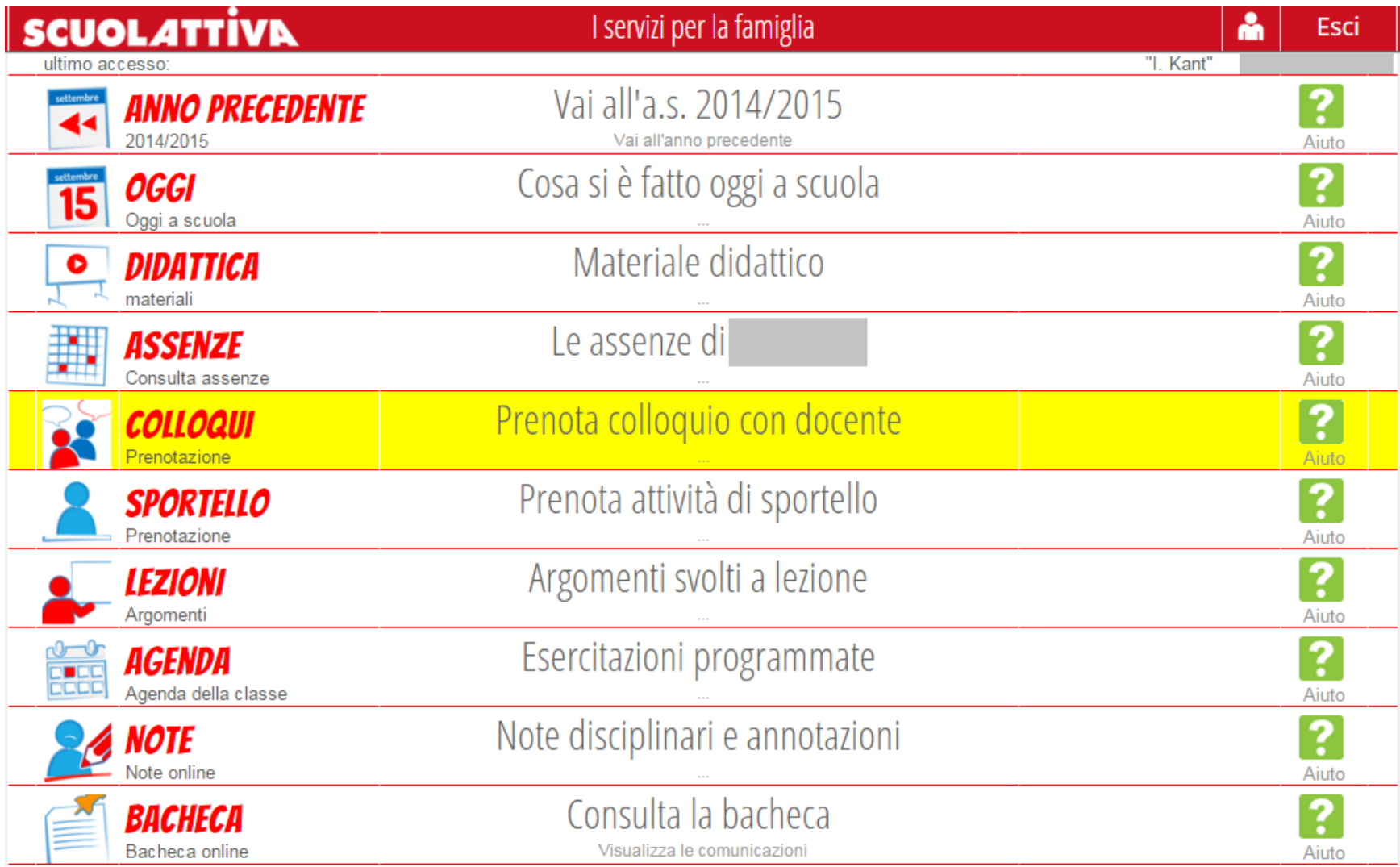

Questa sezione servirà per prenotare o disdire un colloquio con un docente.

All'interno della sezione **Colloqui settimanali** si troveranno elencati, mese per mese, i docenti che ricevono nelle varie date.

La voce **Colloqui generali** non verrà utilizzata.

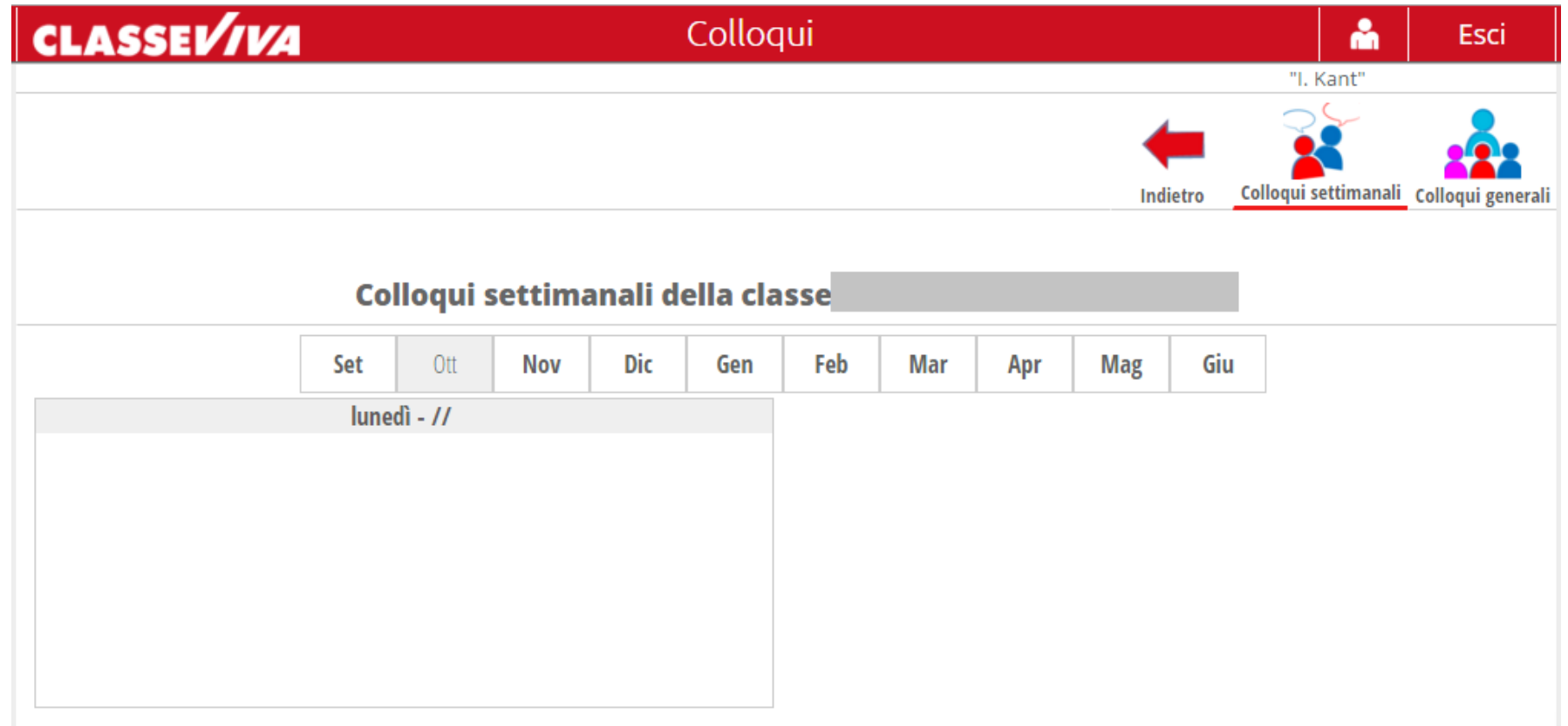

### **GESTIONE COLLOQUI CON I DOCENTI**

#### **Per prenotare:**

• Scegliere il mese per visualizzare le date dei colloqui di tutti i docenti del Consiglio di Classe

• Cliccare sulla voce **Prenota** relativa alla data scelta del docente interessato

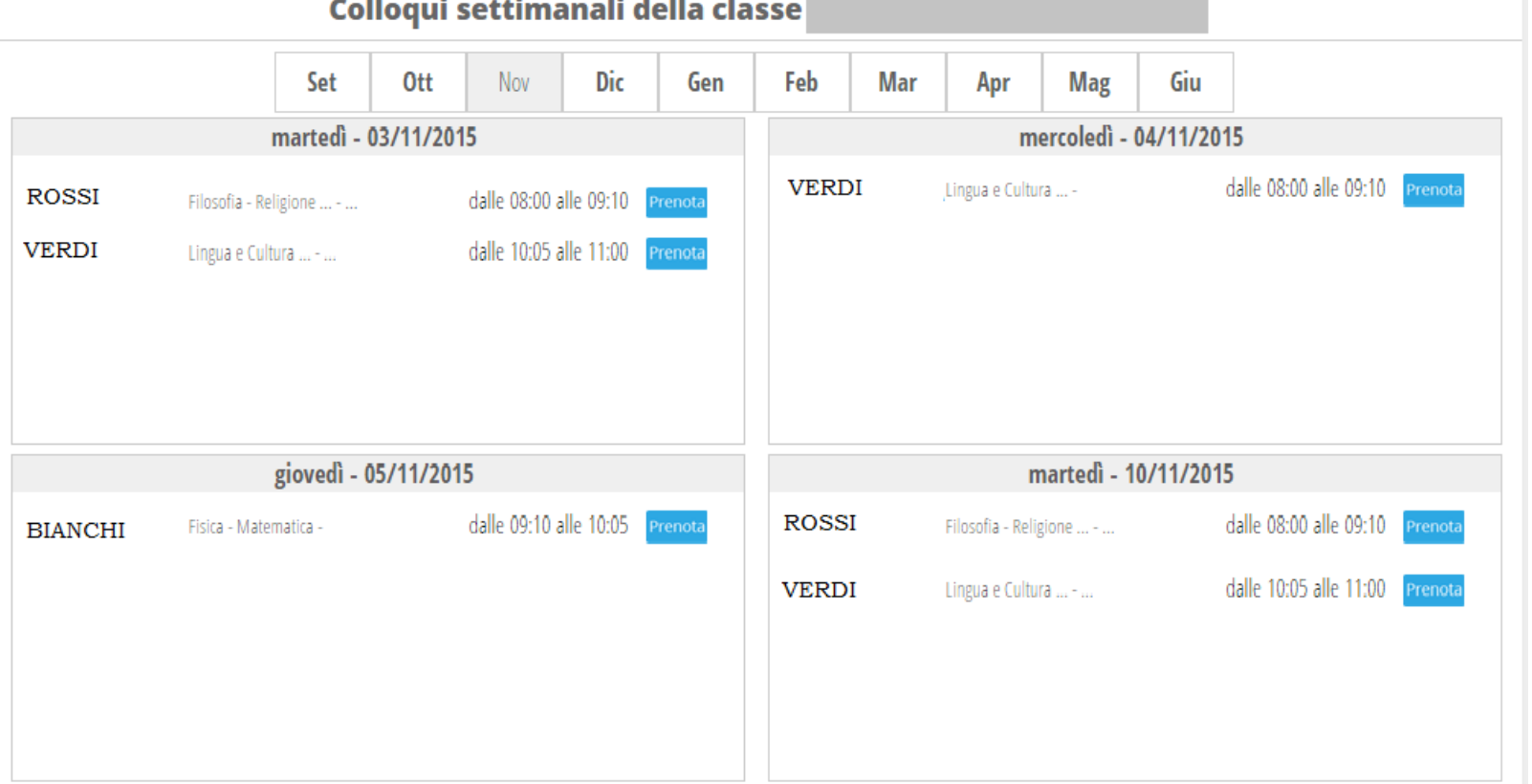

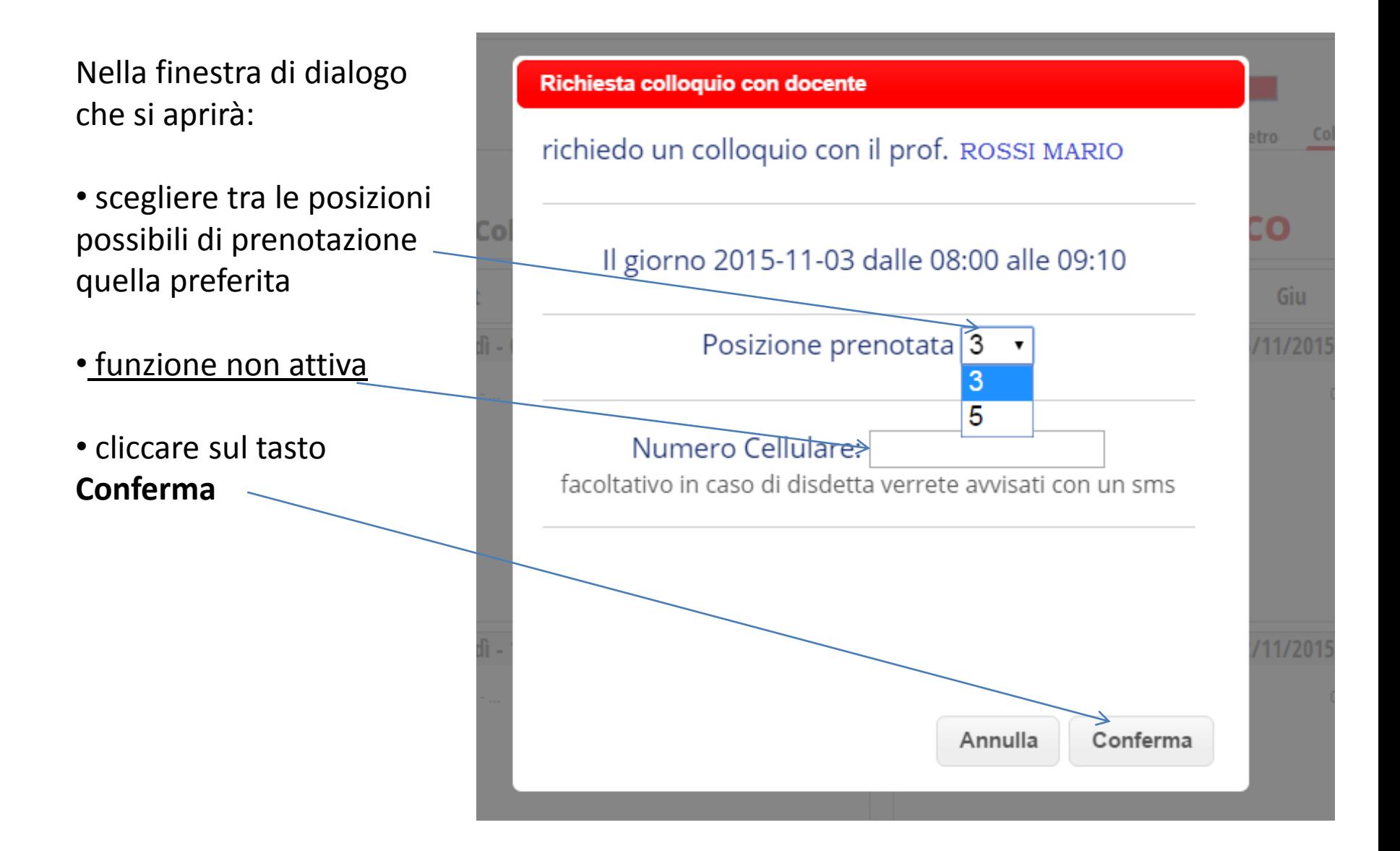

Una volta effettuata la prenotazione, accanto al nome del docente apparirà l'icona  $\mathbb{B}$ , la posizione prescelta e la spunta  $\mathsf{\textbf{X}}$ 

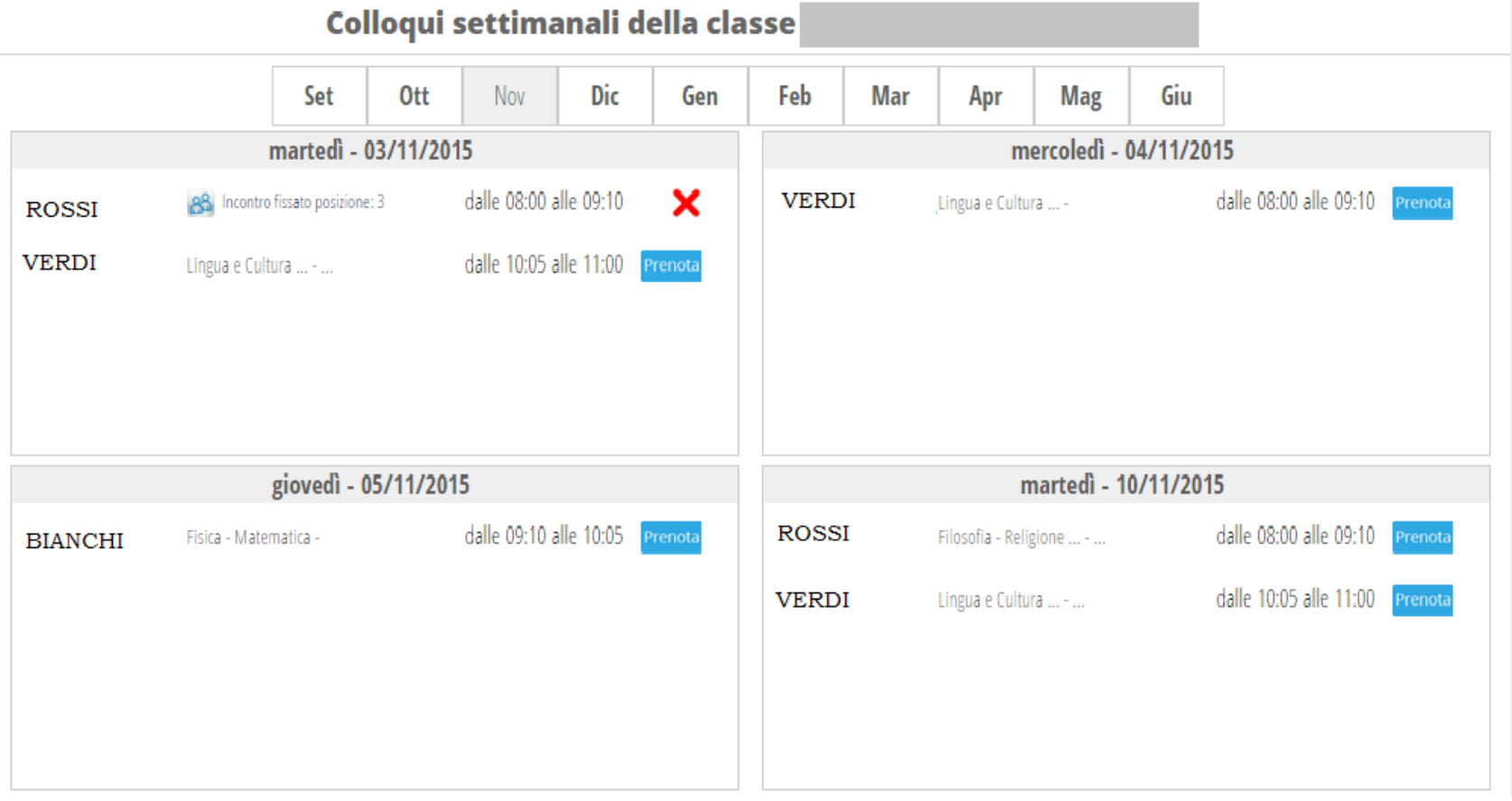

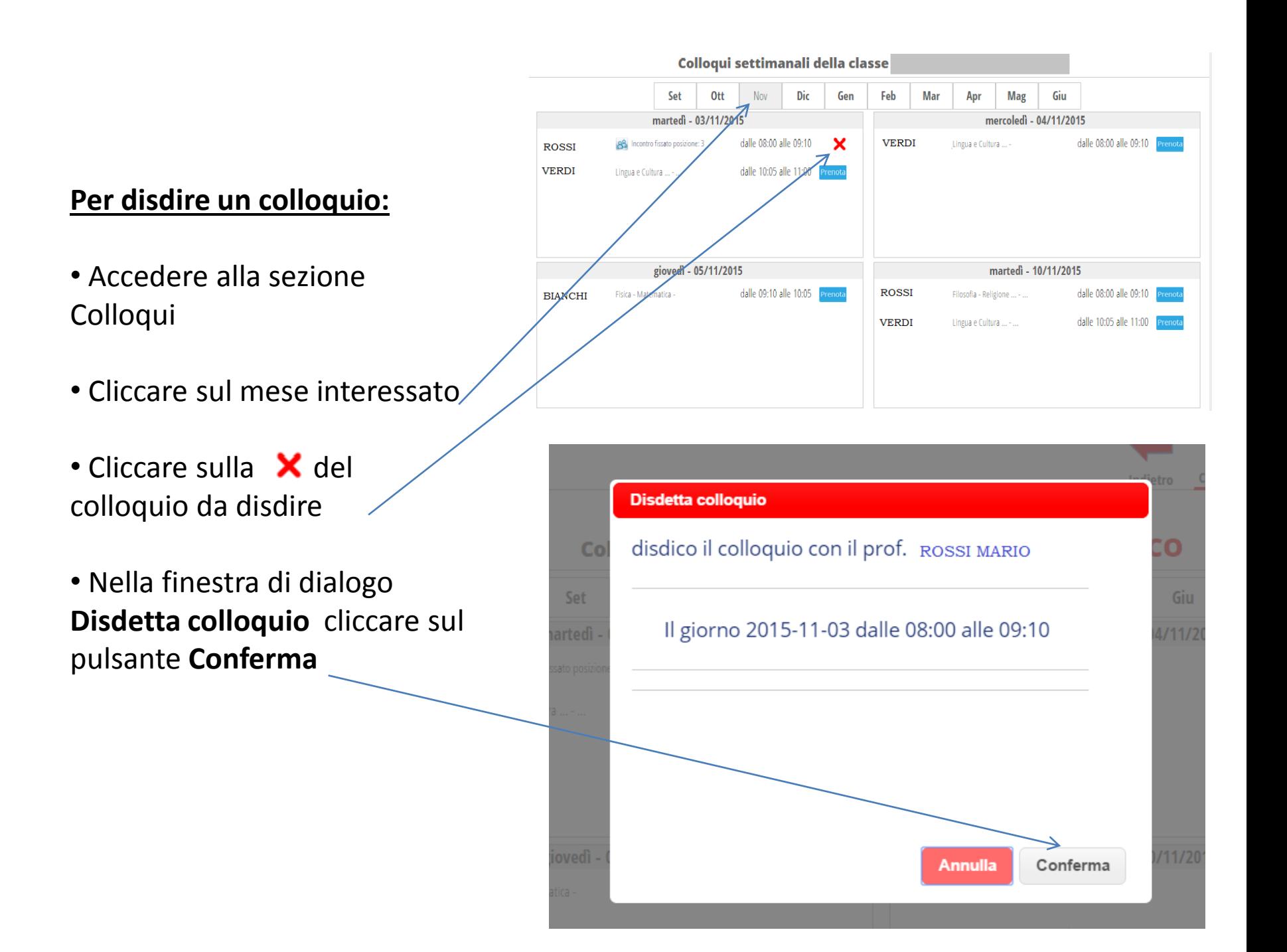